## **PENGUSULAN AKUN KLINIK ARTIKEL 2019 KEMERDITEKDIKTI POLITEKNIK NEGERI BALIKPAPAN**

## **Jadwal dan tempat Klinik Artikel 2019**

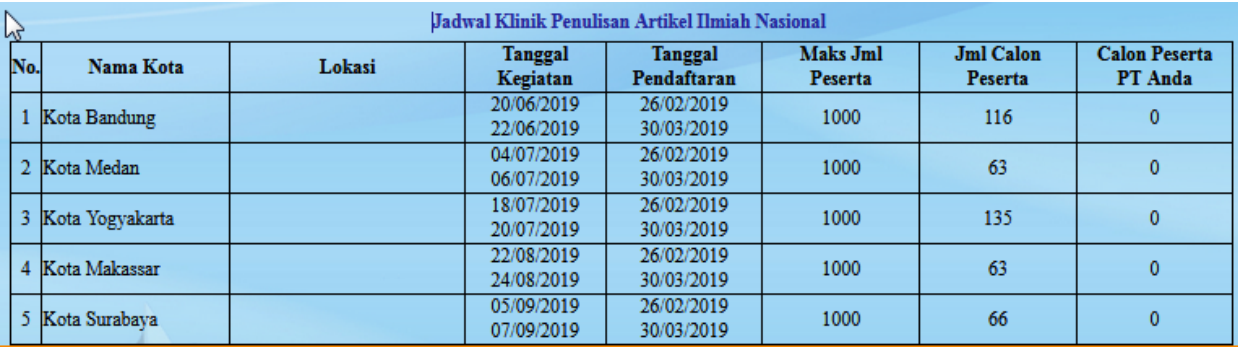

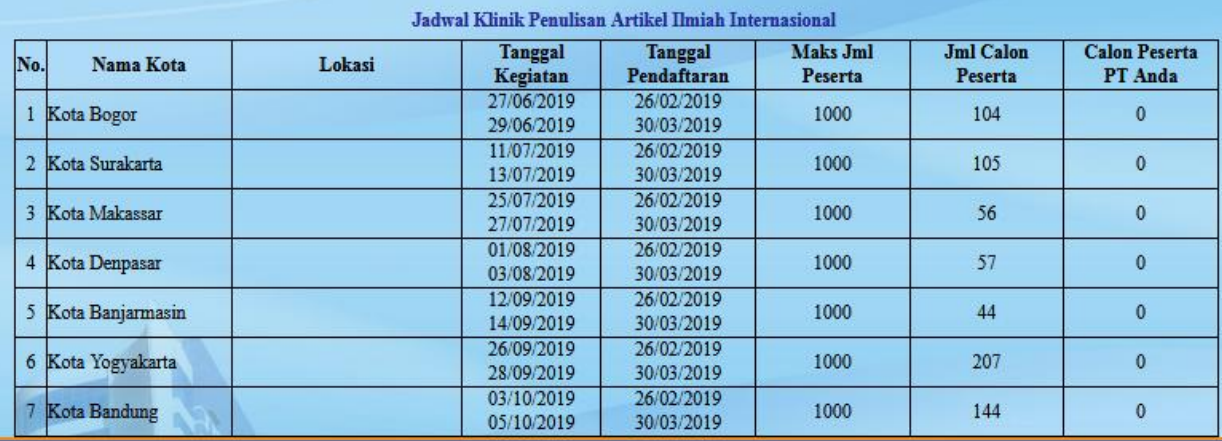

Ket:

- P3M hanya memfasilitasi pendaftaran, akomodasi ditanggung kemenristekdikti, dan transport tergantung kebijakan bagian keuangan Poltekba.
- Artikel yan pernah di reject atau dalam proses review menjadi prioritas (lampirkan LOA dan bukti submitted).
- Kelulusan pendaftaran adalah kewenangan kemristekdikti, sesuai kelengkapan usulan yang diunggah

## **LANGKAH – LANGKAH PENDAFTARAN**

## LANGKAH 1 : PENDAFTARAN AKUN MELALUI OPERATOR SIMLITABMAS POLTEKBA

- Menyerahkan dokumen (1) draft artikel ke P3M, (2) Biodata Nama, NIDN, Pilihan Kota, Judul artikel dan tujuan jurnal.

- Dokumen dapat dikirim via  $p3m@poltekba.ac.id$ , atau via hardcopy via admin P3M.
- Setelah kirim mohon konfirmasi ke admin P3M untuk mendapatkan kiriman akun pendaftaran.

LANGKAH 2 : LOGIN DAN UPLOAD KELENGKAPAN DATA PENDAFTARAN ( via laman:<http://simlitabmas.ristekdikti.go.id/pelatihan/> )

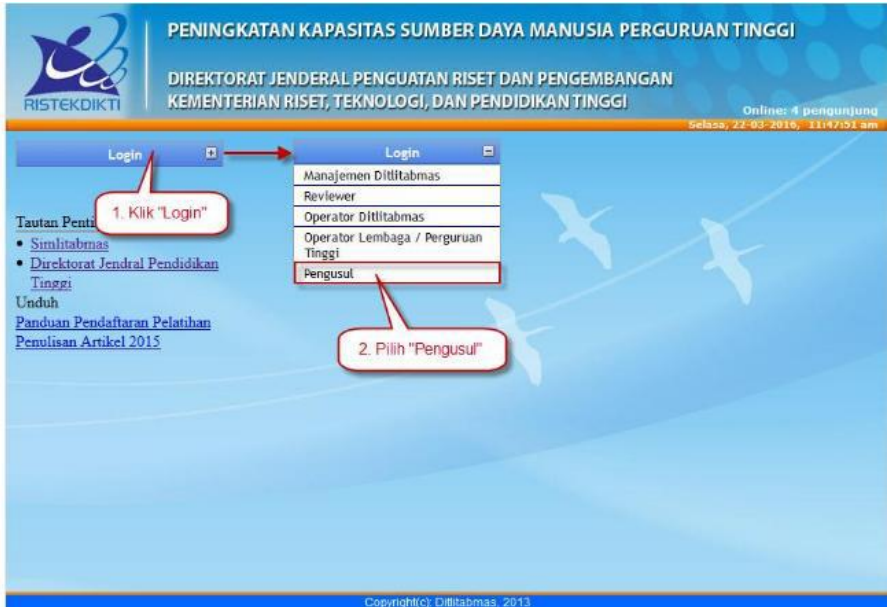